Hei,

Det er klart for installasjon av mobil epost på din telefon. Vedlagt ligger veiledning på hvordan dette gjøres. Installasjonsbistand på telefon, hos Ikomm Pr. bruker kr. 200 Installasjonsbistand på telefon, hos Kunde Pr. time kr. 950

Sette opp iPhone(IOS) med mobil E-post:

På startskjermbildet trykker du på Innstillinger > **E-post, kontakter, kalender** >**Legg til konto** > Microsoft Exchange.

Legg inn:

E-post: **xxxxxxxxx@xxxxxx.kommune.no** Domene: **Offsam** Brukernavn: **[ditt brukernavn]** Passord: **[ditt passord]**

4. Trykk neste, og ved spørsmål om tjener, fyll inn: **mail.offsam.no**

5. Ved oppkobling vil Exchange be bruker om å lage en låsekode. Følg bare instruksjonene på telefonen.

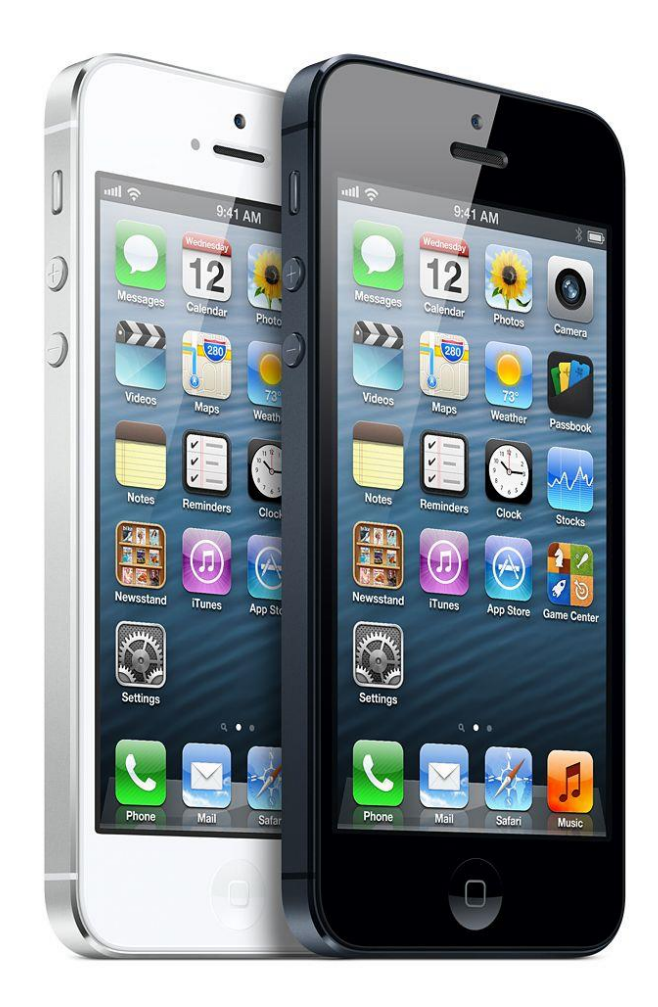

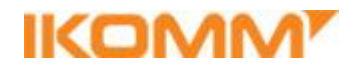